## Infinite Campus: Online Cafeteria Payments for Parents

The Bellwood-Antis School District accepts online payment for cafeteria balances via the Infinite Campus Parent Portal. The Portal can be accessed at the following link:

## [https://campus.blwd.k12.pa.us/campus/portal/bellwood\\_antis.jsp](https://campus.blwd.k12.pa.us/campus/portal/bellwood_antis.jsp)

Navigate the link to the sign-in page. You must have an account to access Infinite Campus. Please contact the District if you need, lost or have forgotten account information.

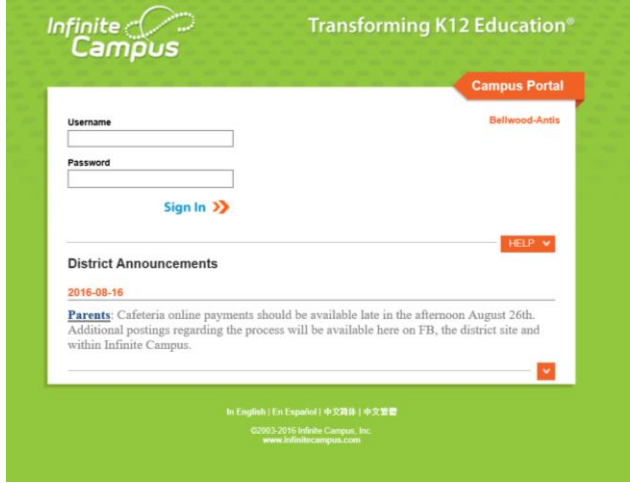

When signed in, you will see the familiar Campus Home Page. On the left-hand side of the page, scroll down to "Payments". Click the link to enter the Payments page.

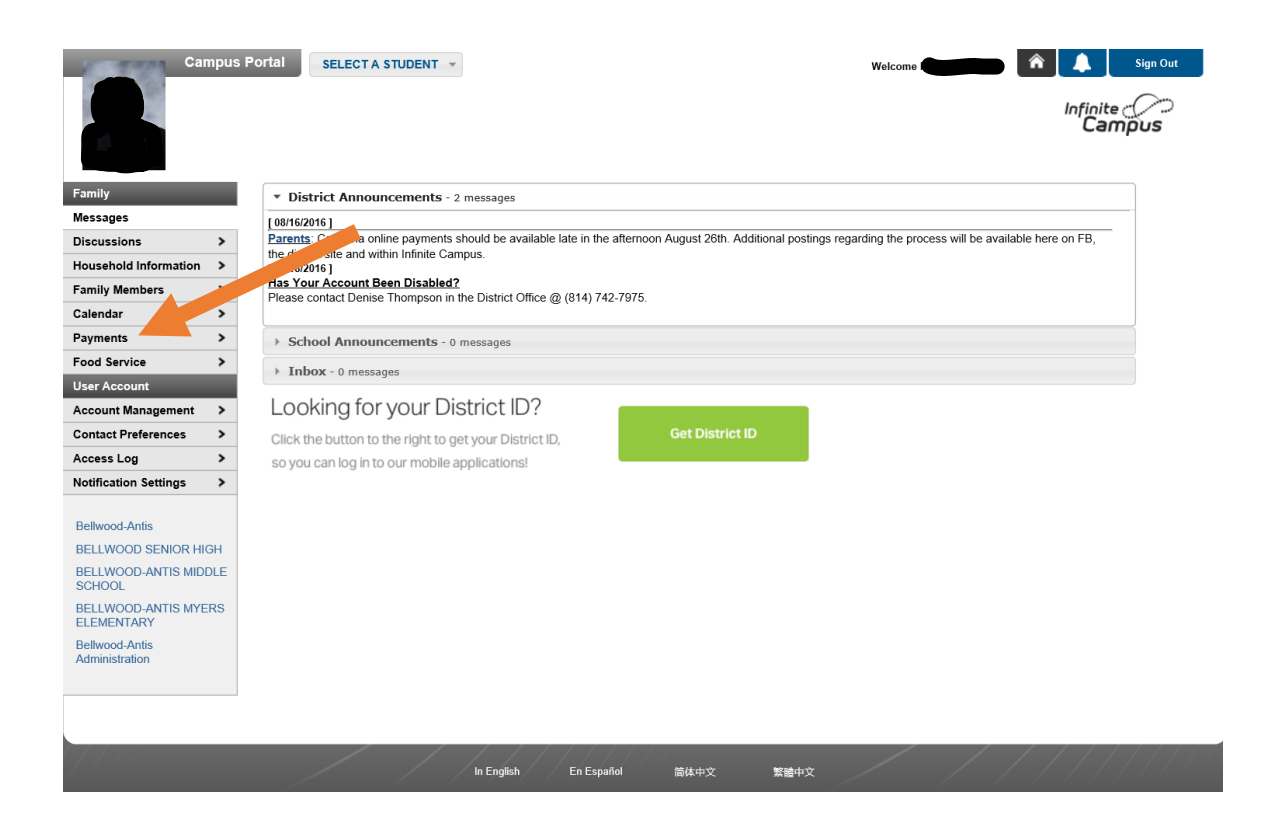

The Payments page will list all the members of the household attending Bellwood-Antis as a student or as an employee, their current balance and a payment window. There is also an "Estimate" payment window. The Estimate payment is a value determined by the past month's activity on the account. It is provided only as a suggested payment. You may choose any value that you wish to put on an account. However, the total must add up to a minimum of \$15.00.

A Convenience Fee of \$3.00 is added to the total. This fee covers the cost of transactions with the credit card companies and the credit card processor. For families not wishing to incur the Convenience Fee, the District continues to accept cash or check payment. The Convenience Fee is assessed only once per transaction, regardless of the number of children that the transaction covers. Obviously, fewer and larger payments will incur the fewest fees.

Currently, the District accepts VISA/Master Card, Discover, American Express and eCheck thru the online payments. The District may reduce or add online payment options to maintain a cost effective program.

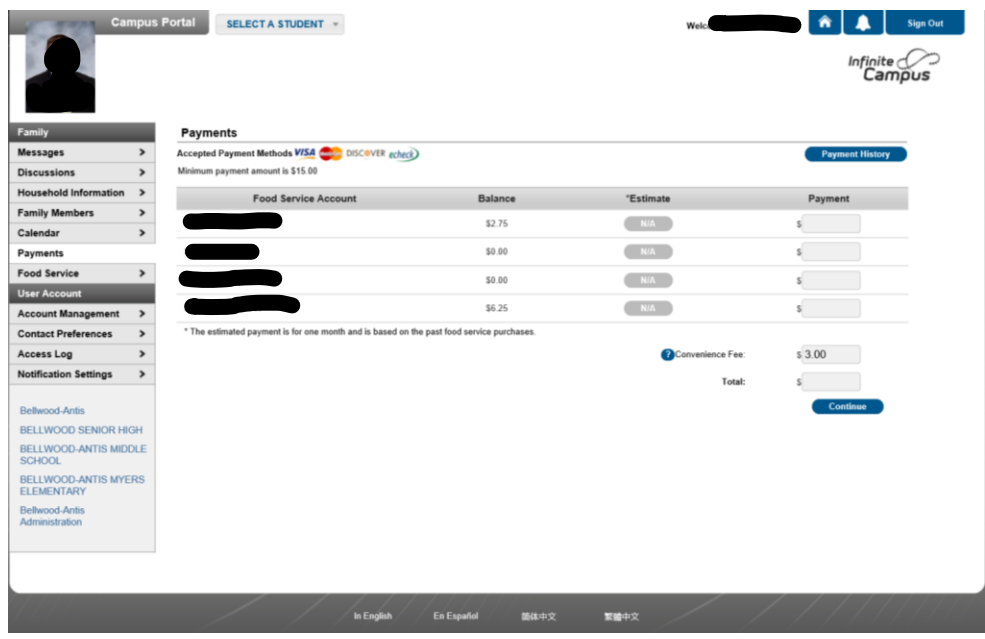

Below is an example of applying \$25.00 per family member with a cafeteria account. Notice the total includes the \$3.00 Convenience Fee.

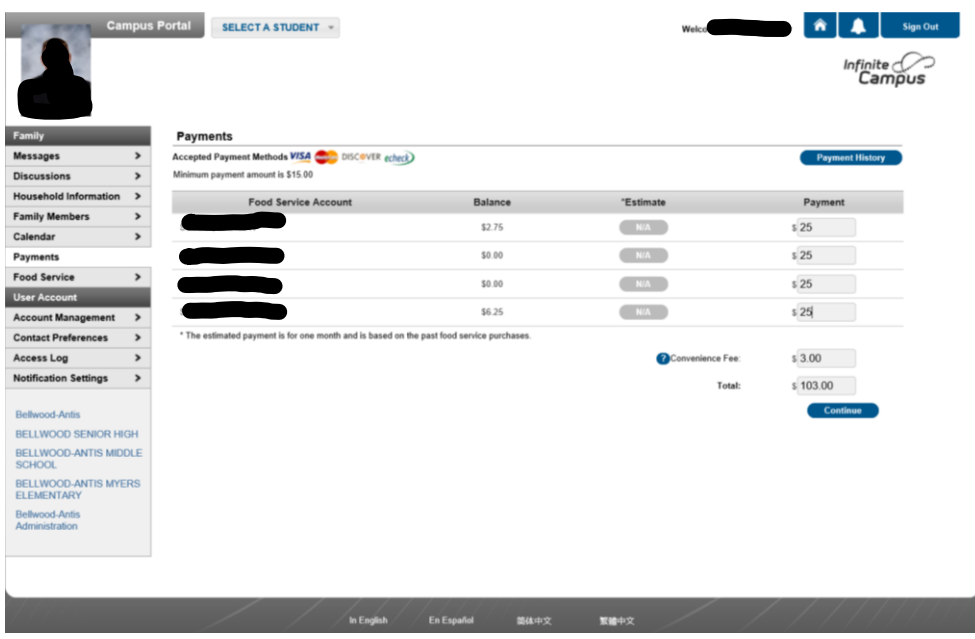

Click the "Continue" button to proceed. The following window will allow you to enter one or multiple payment methods.

Click the "Add" button to add a payment method.

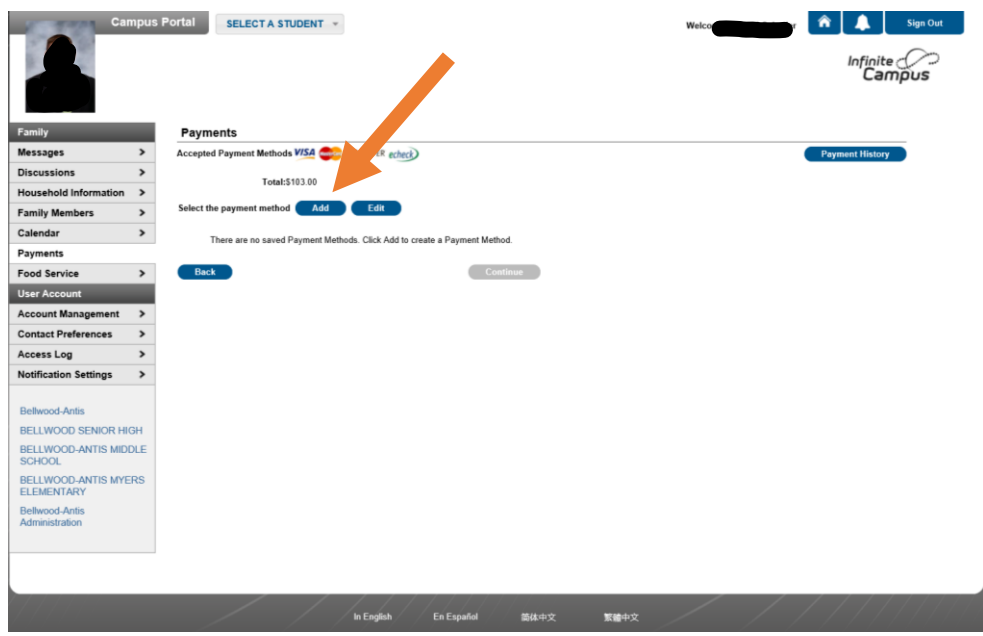

Clicking the "Add" button will open the following window. Your name and address will prepopulate. Double-check your name and address for incorrect data. You can edit this data or you may enter another name/address for the desired payment method.

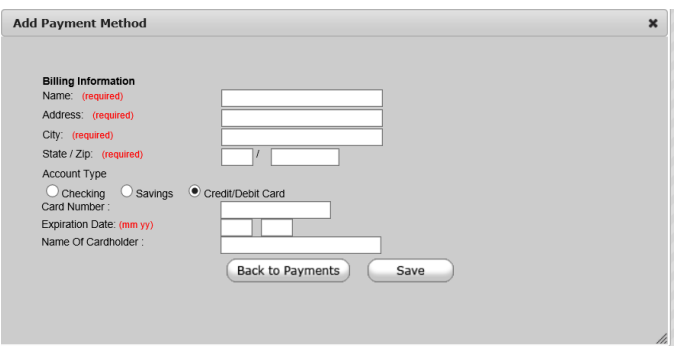

Be sure to click the "Save" button to proceed. Follow the appropriate prompts to complete the payment. Typically, online payments are applied instantly to the cafeteria accounts.

Payment history is available to you by clicking on the "Payment History" button on the Payments page.

Parents and Guardians are encouraged to check balances and transaction data for each cafeteria account regularly. Transaction and balance data for cafeteria accounts can be obtained by clicking on the "Food Service" link.

The Food Service page will display the current balances at the top of the page and the bottom of the page allows you to examine the transaction activity in detail.

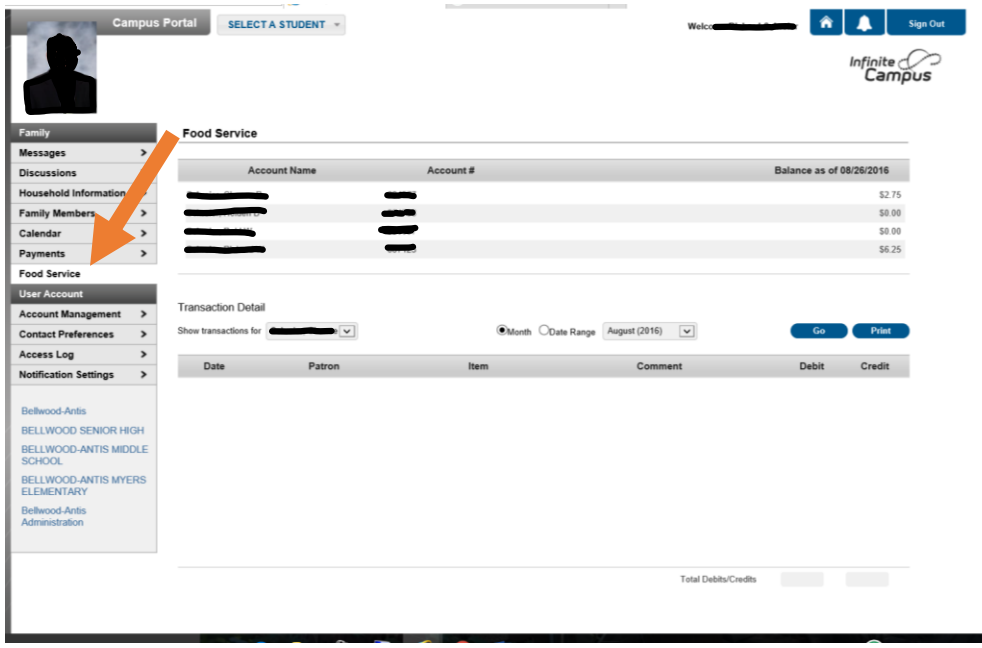

The District hopes that you will find the changes to Infinite Campus and Food Service operations an improvement over the prior system.

Summary of improvements:

- 1. One online account for student/students to manage grades, attendance and cafeteria balances.
- 2. Prompt application of payments on account.
- 3. Increased efficiency of District Financial and Food Service operations.

We encourage you to contact the district if you have any questions, difficulty or concerns with the online payment process.